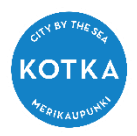

OHJE

29.4.2020

## OHJEET VARHAISKASVATUSSUUNNITELMAN LUKEMISEEN MUKSUNETISSÄ

Kotkan varhaiskasvatuksessa olevien lasten varhaiskasvatussuunnitelmat tallennetaan muksunettipalveluun. Vanhemmat pääsevät lukemaan ja hyväksymään suunnitelman nettisivuston kautta.

1. Siirry alla olevaan osoitteeseen tai kopioi alla osoite ja liitä se selaimeen. Suosittelemme käyttämään Google Chrome tai Mozilla Firefox selainta [Siirry Muksunetti palveluun tämän linkin avulla](https://www.muksunetti.fi/Secure/Default.aspx?idpmethod=saml&domain=KotkaEffica_ETKOT&Actor=Actor_Relative)

[https://www.muksunetti.fi/Secure/Default.aspx?idpmethod=saml&domain=KotkaEffica\\_ETKOT&Act](https://www.muksunetti.fi/Secure/Default.aspx?idpmethod=saml&domain=KotkaEffica_ETKOT&Actor=Actor_Relative) [or=Actor\\_Relative](https://www.muksunetti.fi/Secure/Default.aspx?idpmethod=saml&domain=KotkaEffica_ETKOT&Actor=Actor_Relative)

Linkki ohjautuu suomi.fi tunnistautumissivulle, jossa pankkitunnuksilla kirjautumalla tai muulla varmenteella pääset kirjautumaan muksunetti.fi sivustolle.

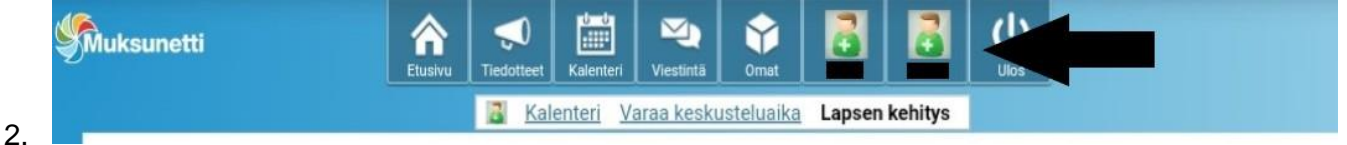

Yläpalkista valitaan lapsi ja lapsen kehitys.

3. Uudelle sivulle avautuu lapsen tiedot ja varhaiskasvatussuunnitelma. Pääset lukemaan lapsesi varhaiskasvatussuunnitelman klikkaamalla kohtaa varhaiskasvatussuunnitelma.

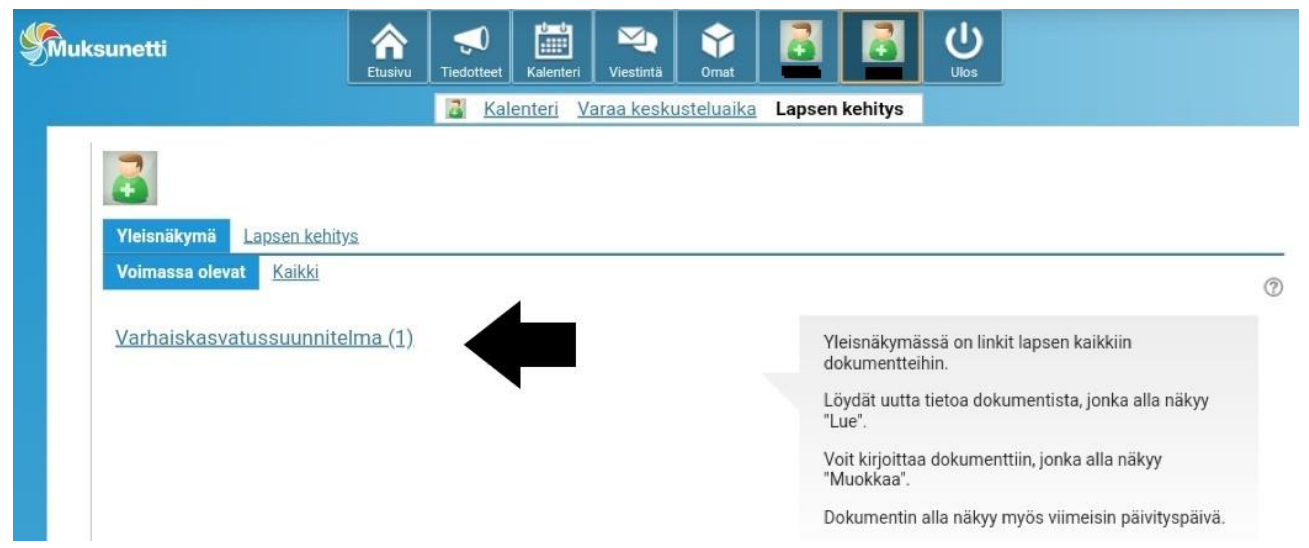

Lue varhaiskasvatussuunnitelma huolellisesti. Tiedostossa on viisi välilehteä, joista viimeisessä kohdassa **5. muut asiat** pääset hyväksymään suunnitelman

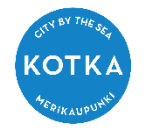

OHJE

29.4.2020

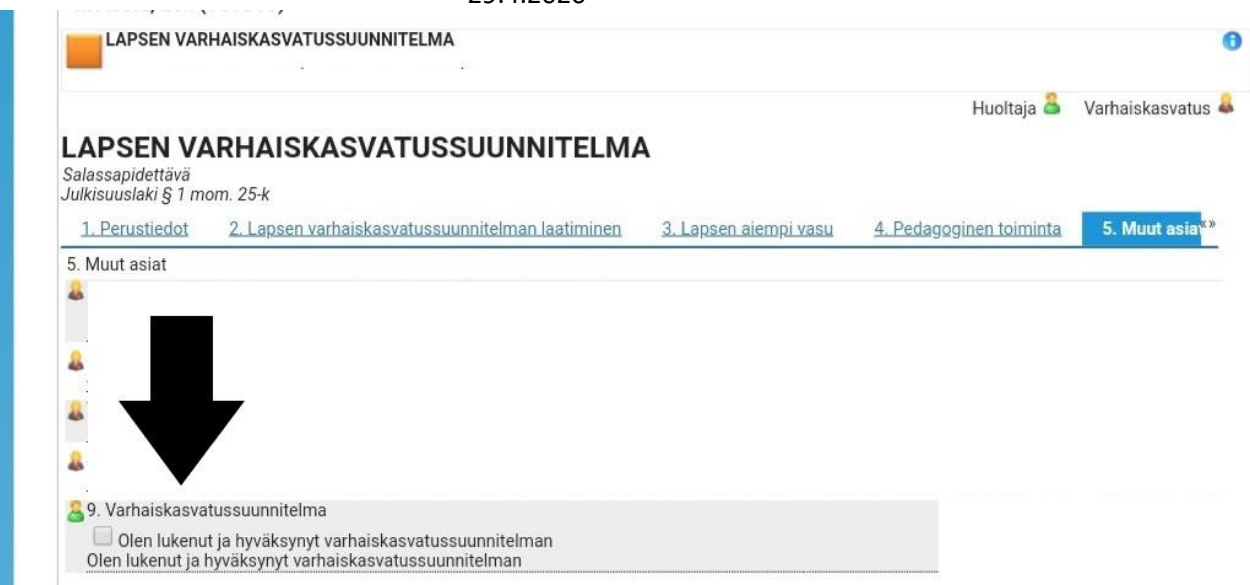

4. Kohdassa **9. Varhaiskasvatussuunnitelma** on hyväksynnän antaminen. Jos varhaiskasvatus suunnitelma on mielestäsi hyvä, anna hyväksyntä dokumentille klikkaamalla valintaruutua. Muista painaa tallenna kohtaa, kun olet painanut hyväksynnän

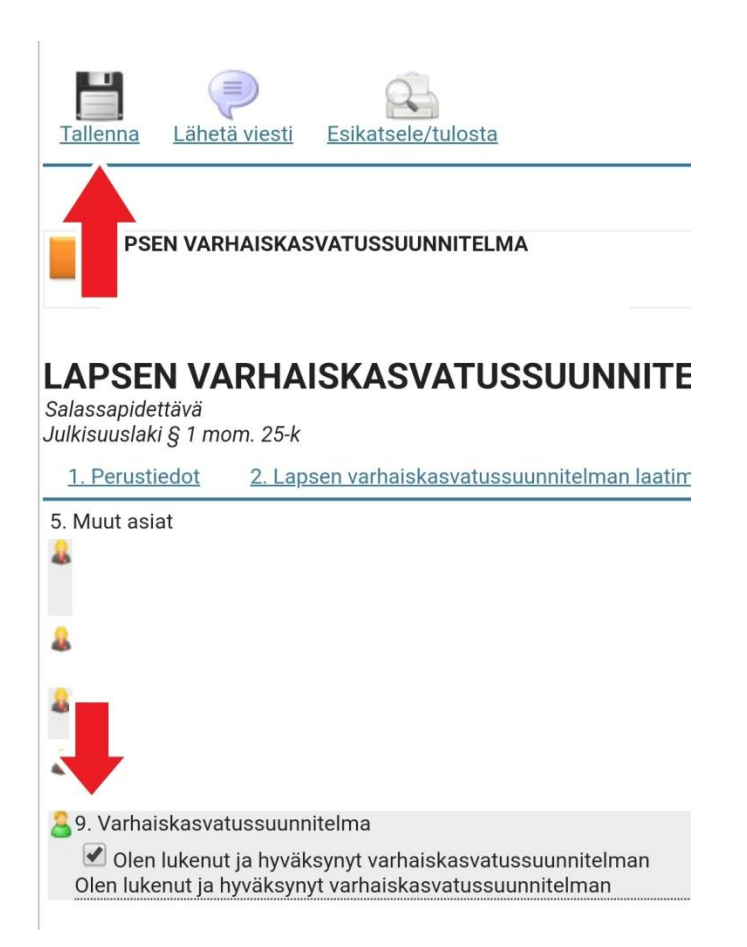

Jos haluat tehdä muutoksia tiedostoon ennen tallentamista ole yhteydessä keskustelun käyneeseen kasvattajaan.

Myös TietoEdu sovellukseen varhaiskasvatuksen lähettämät tiedotteet pystyy lukemaan muksunettisivuston kautta kohdasta **tiedotteet**

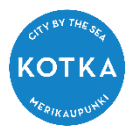

OHJE

29.4.2020

Kirjaudu ulos palvelusta ja tyhjennä selaimen sivuhistoria ja välimuisti, jos käytät yleistä konetta.

Lisätietoja:

muksuhelppi@kotka.fi